## COMMENT GERER SES MAILS

## DE SA BOITE ACADEMIQUE

Alors que le recours au télétravail va être privilégié et que de nombreuses informations importantes vont arriver sur nos boîtes professionnelles**, il peut être plus pratique de transférer ses messages sur son adresse mail personnelle que d'aller se connecter sur le serveur académique**, ce dernier risquant fort d'être rapidement saturé.

## COMMENT FAIRE ? C'EST TRES SIMPLE

1. Connectez-vous à votre serveur académique : [https://pia.ac](https://pia.ac-amiens.fr/)-amiens.fr/

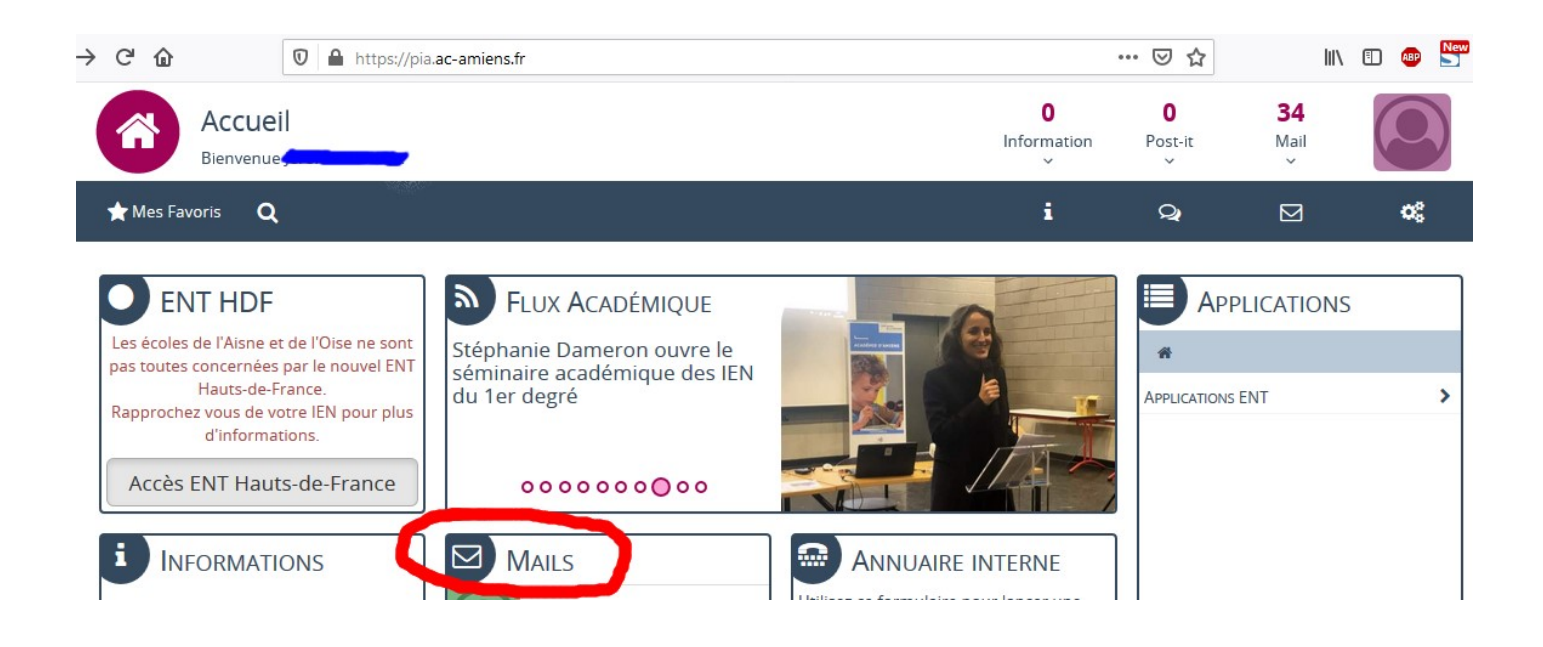

## 2. Cliquez sur MAILS

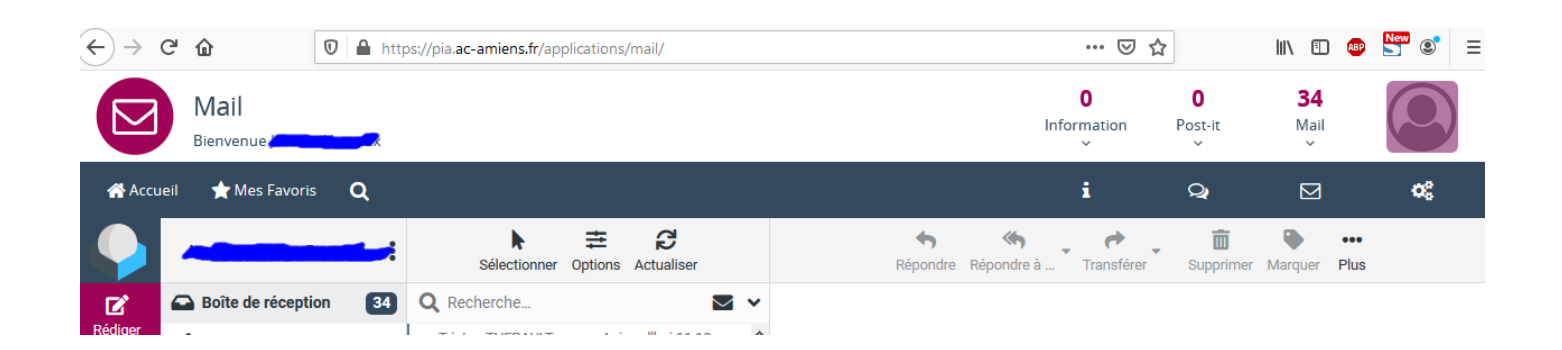

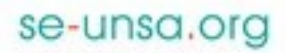

3. Allez dans Paramètres et Transfert de message (sur la gauche de l'écran).

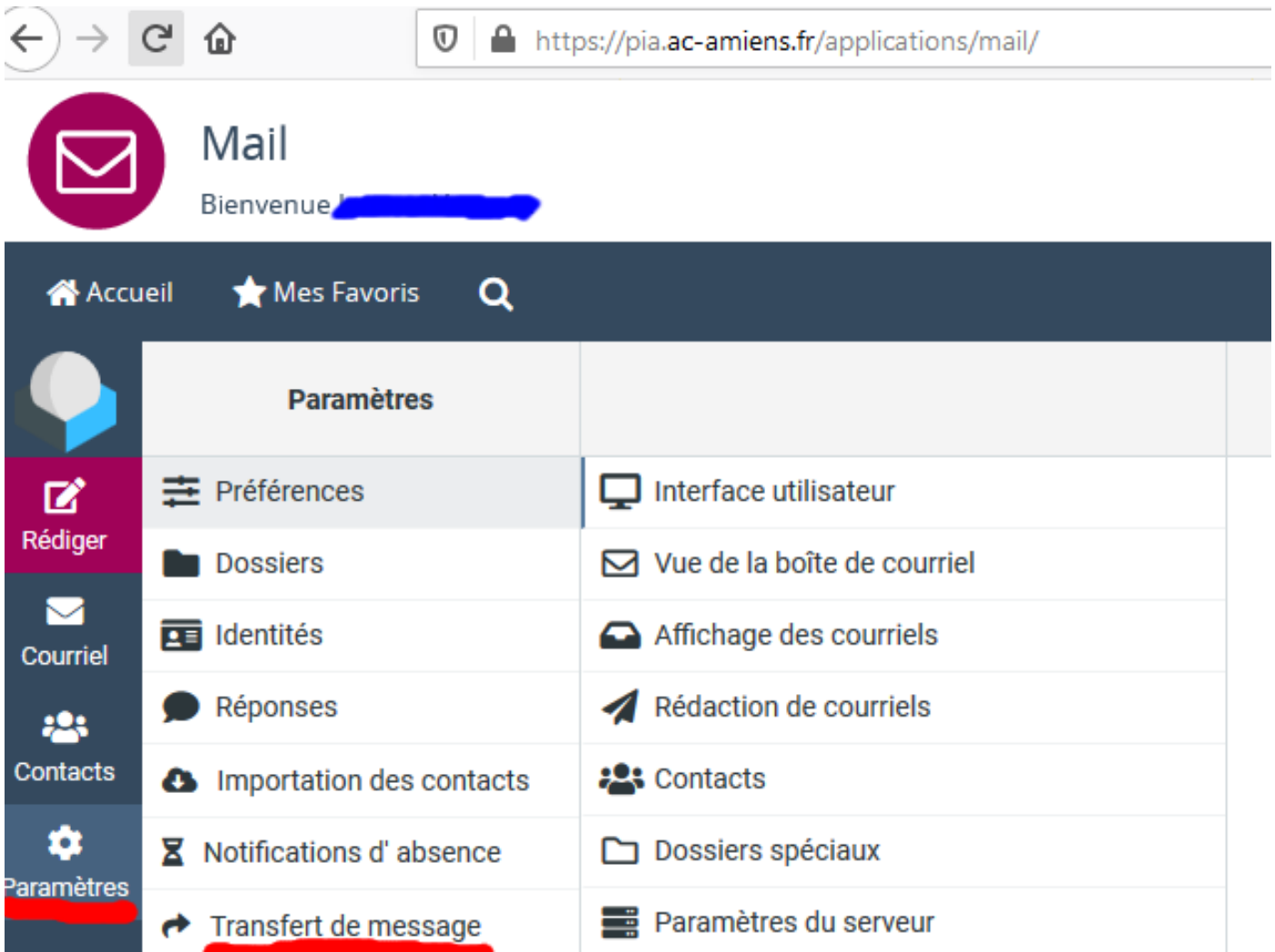

4. Activez la fonctionnalité, écrivez votre adresse mail personnelle dans le cadre dédié, envoyez un mail de test pour vérifier que tout fonctionne correctement (allez voir sur votre messagerie personnelle) et enfin Appliquez les modifications. C'est tout !

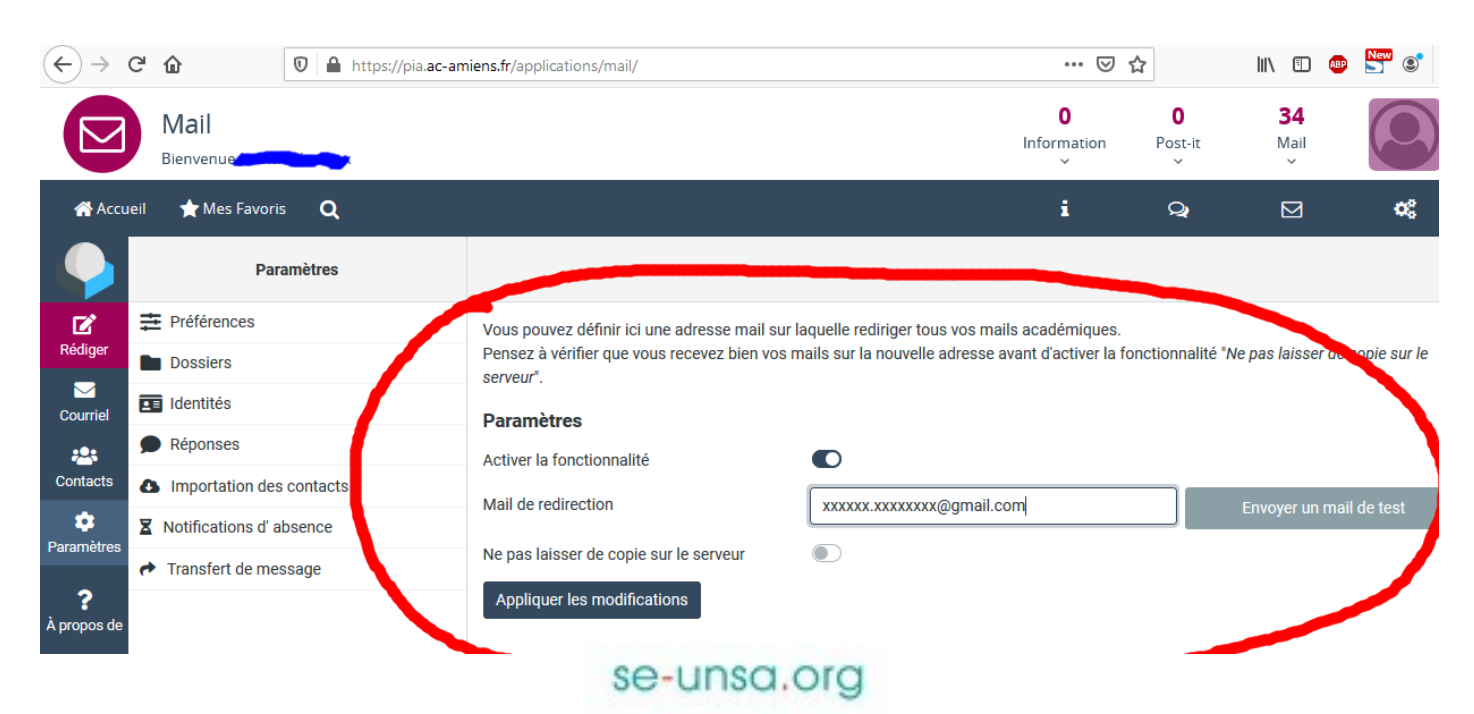